Para evitar que los exploradores inicien sesión automáticamente con un usuario y contraseña almacenados:

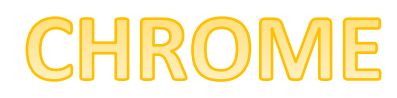

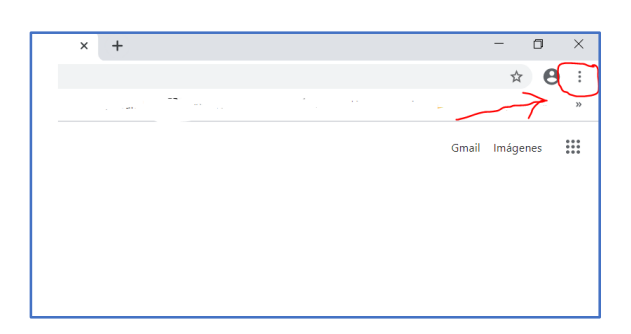

## Pulsar "Configuración"

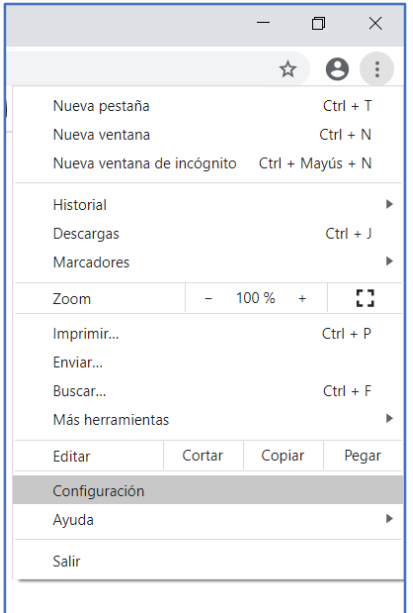

### Pulsar "Contraseñas"

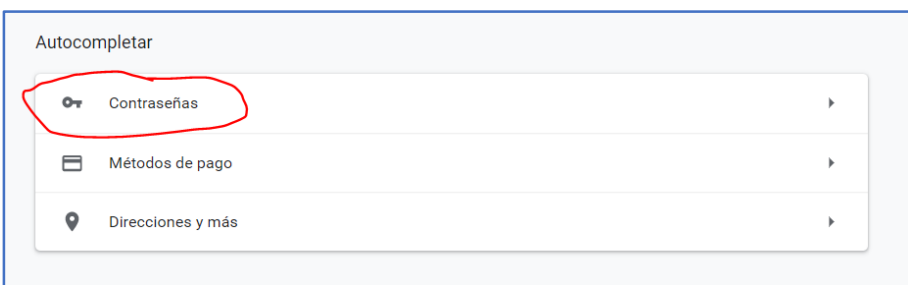

## Desmarcar "Inicio de sesión automática"

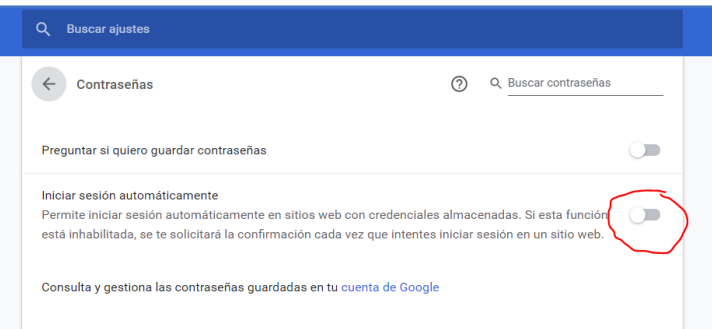

# FIREFOX

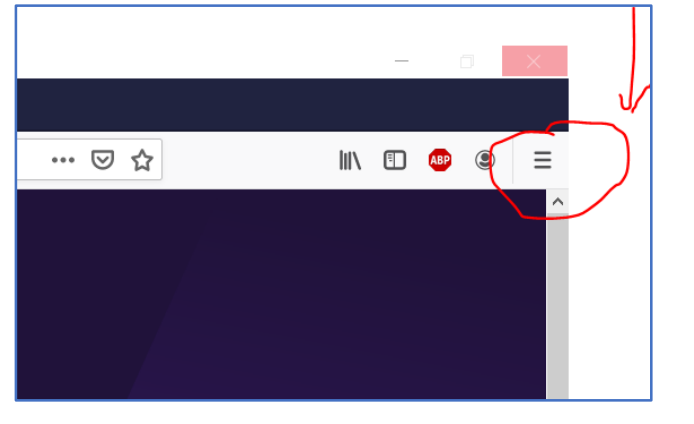

Pulsamos "opciones"

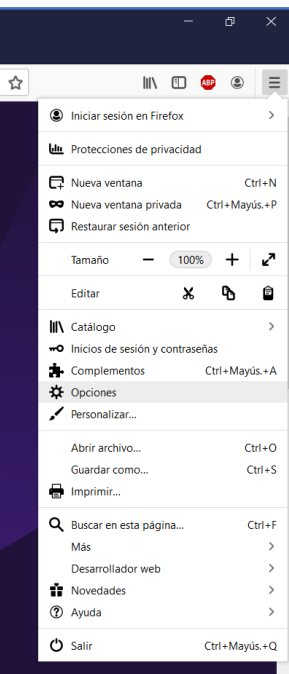

En el apartado "Privacidad & seguridad", desmarcar la casilla "autocompletar inicios de sesión"

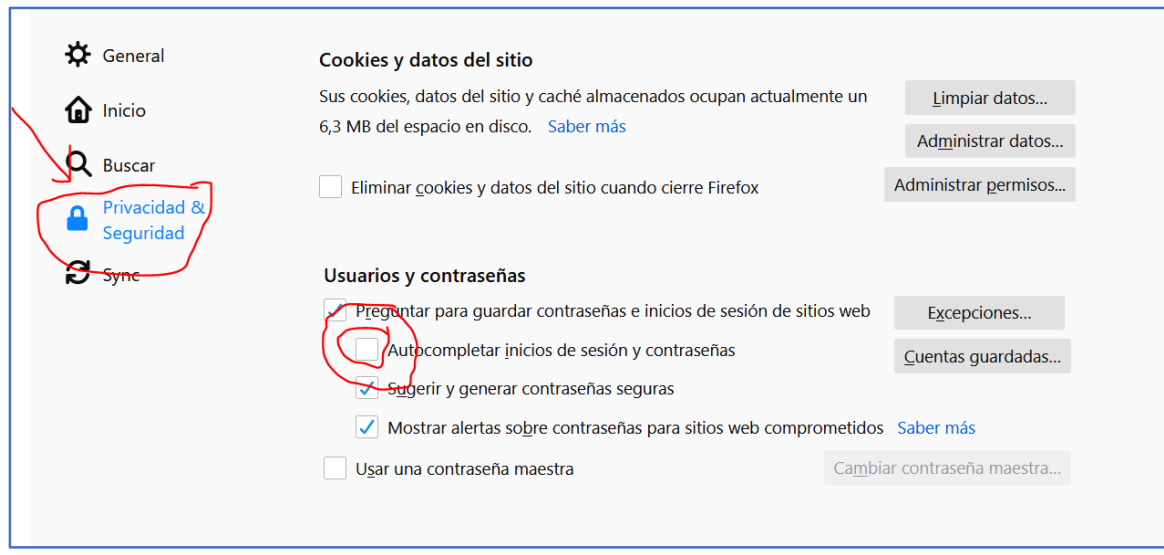

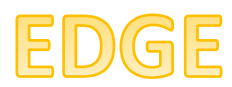

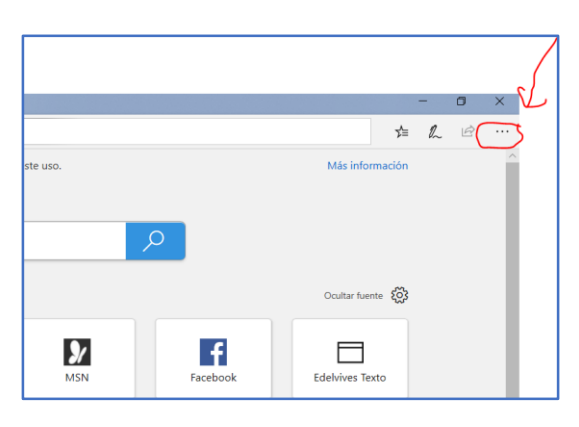

### Pulsamos "Configuración"

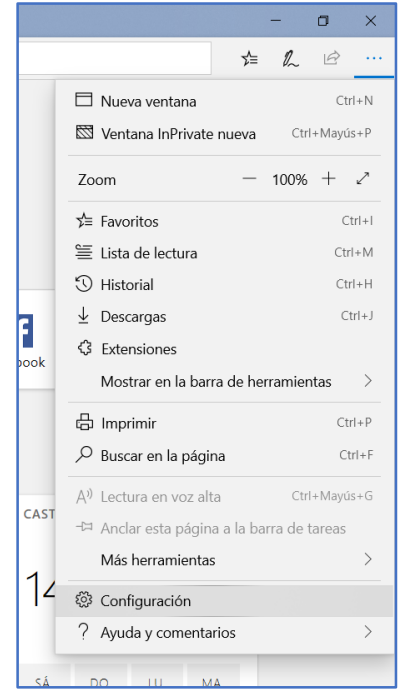

Pulsamos "Contraseñas y autorrellenar" y desactivamos "Guardar contraseñas" y "Guardar datos de formulario"

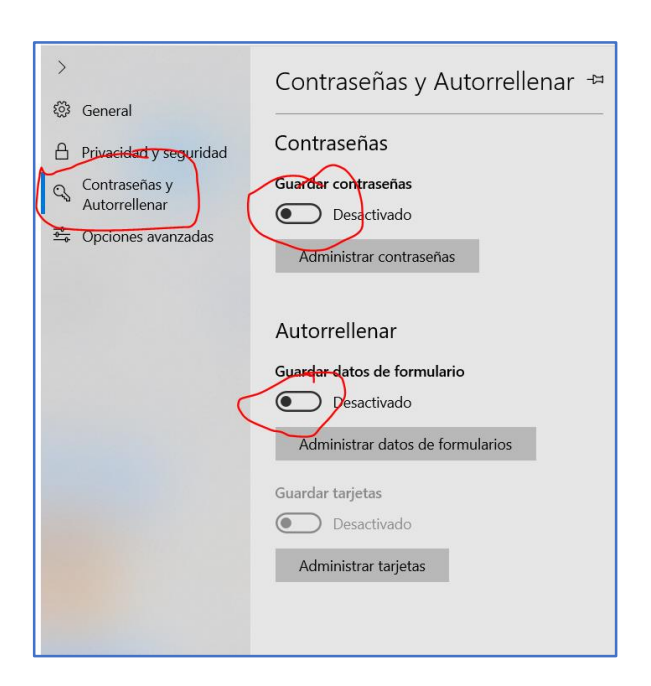

En el resto de exploradores se desactiva de forma similar. Opciones, seguridad, desactivar autocompletar/autorrellenar.